# Traveling?

# Here's what you need to know.

travel@uconn.edu | travel.uconn.edu

## **Before You Travel**

#### Assign Preparer Delegates and Travel Assistant/Arrangers

⇒ Travelers have the ability to assign delegates and travel arrangers who can assist with creating and submitting Requests, Booking Travel and creating Expense reports.

#### • Travel Pre-approval Request

- Create and submit a Travel Request in Concur including segment estimates.
- $\Rightarrow$  The Travel request must be fully approved prior to the start date of the trip.
- ⇒ Review our Travel Reopening FAQ's for additional steps and information you may need to take when requesting International travel <a href="https://travel.uconn.edu/wp-content/uploads/">https://travel.uconn.edu/wp-content/uploads/</a> sites/481/2021/04/UConn-Travel-Reopening-FAQs.pdf

#### Travel Policy

⇒ Review our complete UConn Travel Policy at <a href="https://travel.uconn.edu/travel-policy/">https://travel.uconn.edu/travel-policy/</a>.

#### Training and Resources

⇒ Visit <a href="https://travel.uconn.edu/training-and-resources/">https://travel.uconn.edu/training-and-resources/</a> to review our training documents and videos — includes everything from setting up your Profile to completing an Expense Report.

#### Travel Card

- ⇒ Take our online Travel Card training and review our travel card policies.
- ⇒ Request a UConn Travel Card.
- ⇒ Visit <a href="https://travel.uconn.edu/university-travel-cards/">https://travel.uconn.edu/university-travel-cards/</a> for full listing of Approved charges.

#### • Update your Concur profile

⇒ Review our **Getting Started Checklist** available at <a href="https://travel.uconn.edu/training-and-resources/">https://travel.uconn.edu/training-and-resources/</a> for instructions on how to complete the required fields in your profile.

#### Book Travel

⇒ UConn in-policy booking options are available through booking online via Concur or with Anthony Travel via phone or email .

# **During Travel**

#### Upload Receipts

- ⇒ Take and upload pictures of your receipts with the Concur mobile app or email receipts to:
  - receipts@concur.com (sends a picture of the receipt to Concur) or;
  - receipts@expenseit.com (sends a picture, creates an expense line item and itemizes the receipt in Concur)

#### • Use your UConn Travel Card

- ⇒ Pay for UConn business travel expenses (including meals if not claiming per diem).
- ⇒ Visit <a href="https://travel.uconn.edu/university-travel-cards/">https://travel.uconn.edu/university-travel-cards/</a> for full listing of Approved charges.

### **After You Travel**

#### Expense report

- ⇒ Faculty, staff and students have 14 days from the last day of travel to submit their expense reports in a timely manner.
- ⇒ Expenses over 120 days past the travel end date may not be reimbursed.
- ⇒ Review the Creating Expense Reports training guide on https://travel.uconn.edu/training-and-resources/

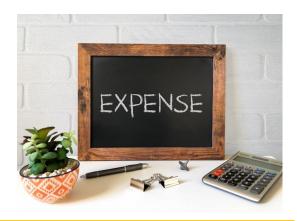

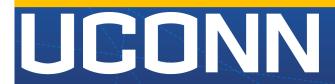

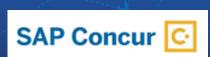